# **簡易 CFD モデル アプリケーションノート**

### <span id="page-0-0"></span>**概要**

本資料は、東芝デバイス&ストレージ株式会社が提供している簡易 CFD (Computational Fluid Dynamics の略 で、ここでは三次元熱流体解析を意味する) モデルについて述べたものです。

### 目次

<span id="page-1-0"></span>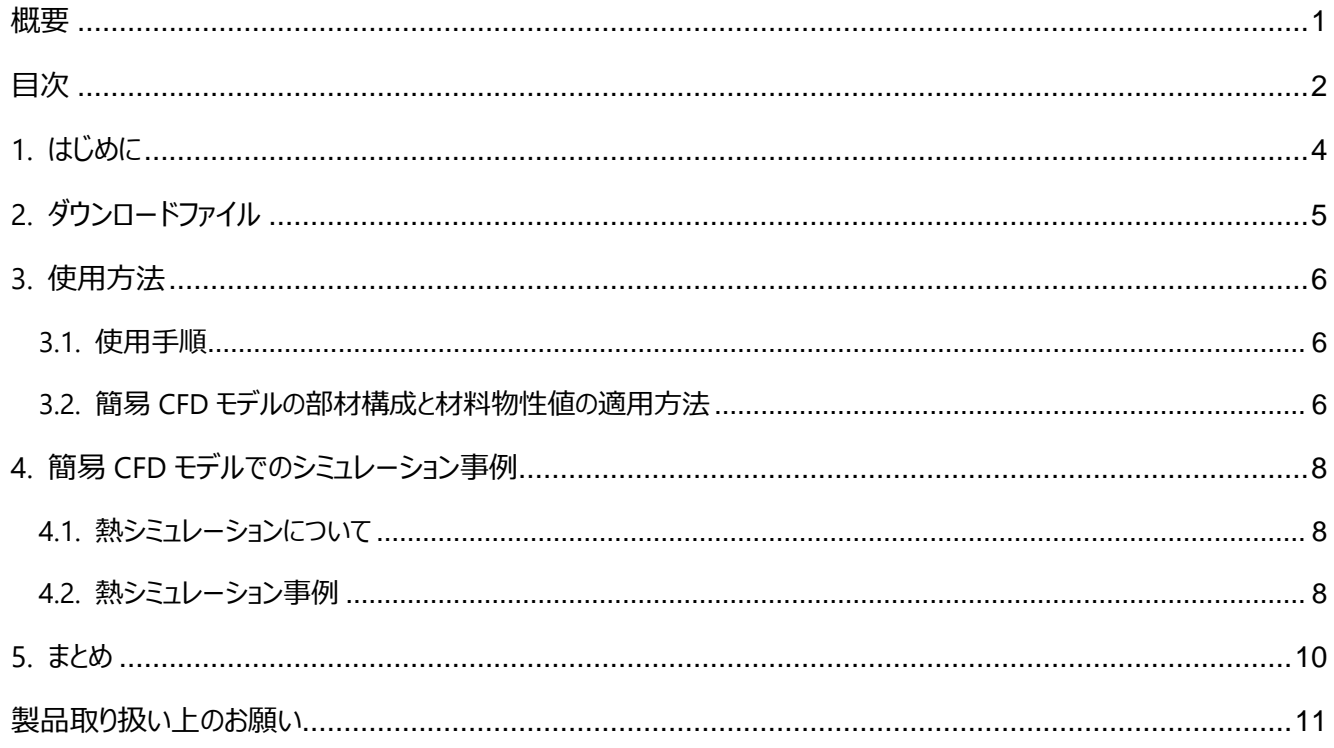

## 図目次

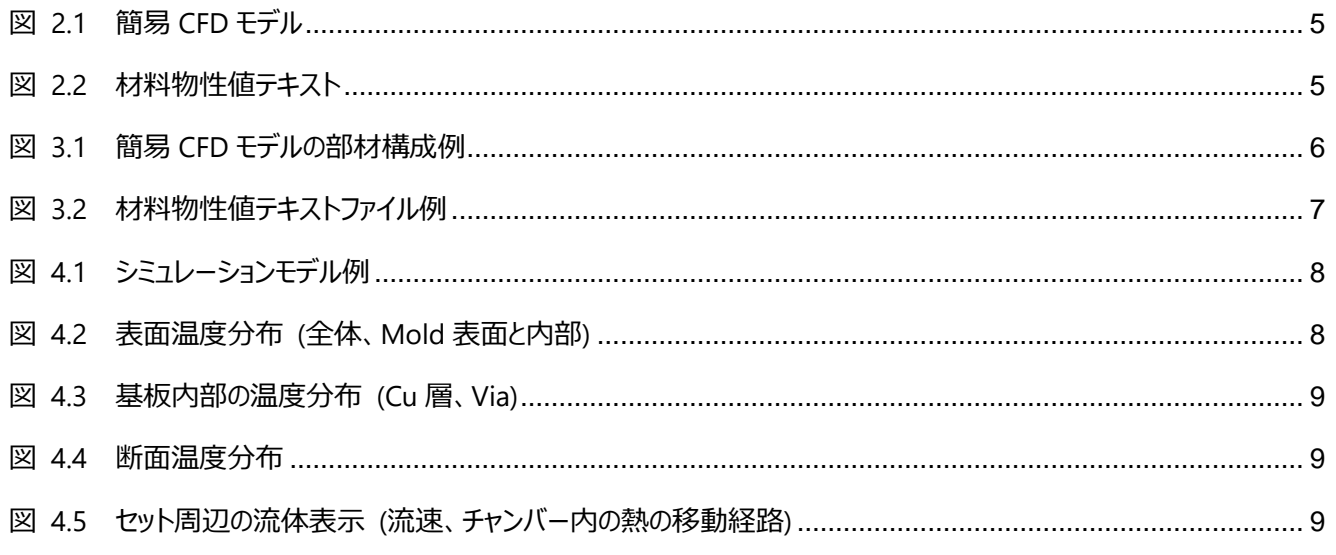

### 表目次

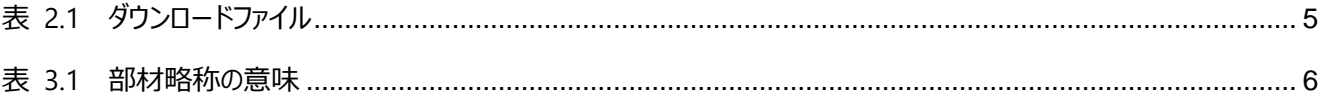

### <span id="page-3-0"></span>**1. はじめに**

近年、電子機器セットの小型化、高密度実装、高い周囲温度などの厳しい使用環境により、使用される電子部品の 選定、配置、基板設計などの際にさまざまな熱の問題が発生します。そのため、伝熱の三つの形態 (熱伝導、対流、放 射) を含めた熱シミュレーションを用いた熱設計の重要性が高まっています。

熱シミュレーションを行うためにはセットの筐体や基板、搭載している部品などの熱モデルが必要となります。東芝デバイス &ストレージ株式会社では、MOSFET を中心に熱シミュレーションに適する簡略化した CFD モデルを作成し、公開を開始 しました。この簡易 CFD モデルを熱流体解析ツールで使用することで、三次元の挙動 (温度分布や流速) を可視化した シミュレーション結果を得ることができます。

本アプリケーションノートでは、簡易 CFD モデルの使用方法の説明と、熱シミュレーションの事例を紹介します。

## <span id="page-4-0"></span>**2. ダウンロードファイル**

<span id="page-4-3"></span>製品ごとに下記 2 つのファイルが入った ZIP 形式のファイルがダウンロードされます。

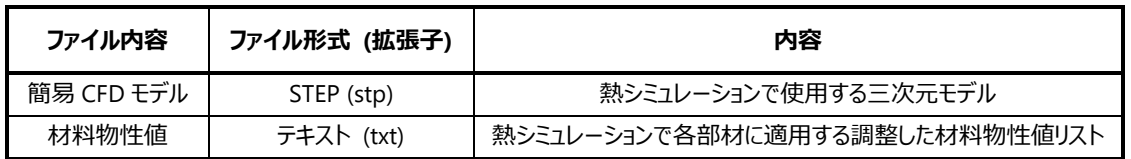

#### **表 2.1 ダウンロードファイル**

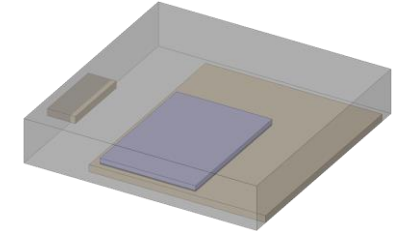

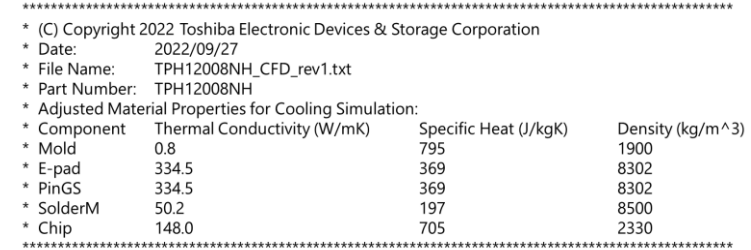

### <span id="page-4-1"></span>**図 2.1 簡易 CFD モデル**

(3D CAD ツールで開く)

#### <span id="page-4-2"></span>**図 2.2 材料物性値テキスト**

(材料物性値リスト部)

使用方法については、3. 使用方法 で説明します。

### <span id="page-5-0"></span>**3. 使用方法**

#### <span id="page-5-1"></span>**3.1. 使用手順**

ダウンロードファイルの使用手順は、下記となります。

- 1. ZIP ファイルをダウンロードし、任意のフォルダーに展開する
- 2. 使用する熱流体解析ツールの専用 3D CAD ツールで簡易 CFD モデルをシミュレーションモデルに変換する
- 3. 熱流体解析ツールにシミュレーションモデルをインポートする
- 4. インポートされたモデルの各部材に材料物性値テキストファイル記載の物性値を適用する
- 5. 熱流体解析ツール上で各設定を行い、熱シミュレーションを行う

3D CAD ツールや熱流体解析ツールの使用方法については、ツールベンダーにお問い合わせください。

#### <span id="page-5-2"></span>**3.2. 簡易 CFD モデルの部材構成と材料物性値の適用方法**

図 3.1 に簡易 CFD モデルの部材の構成、表 3.1 に各部材略称の意味を示します。3D CAD ツールを使って簡易 CFD モ デルを開くと各部材に付与された略称を確認することができます。下記例の SOP Advance 製品の場合、5 つの部材 (Mold、 Chip、SolderM、PinGS、E-pad) で構成されます。

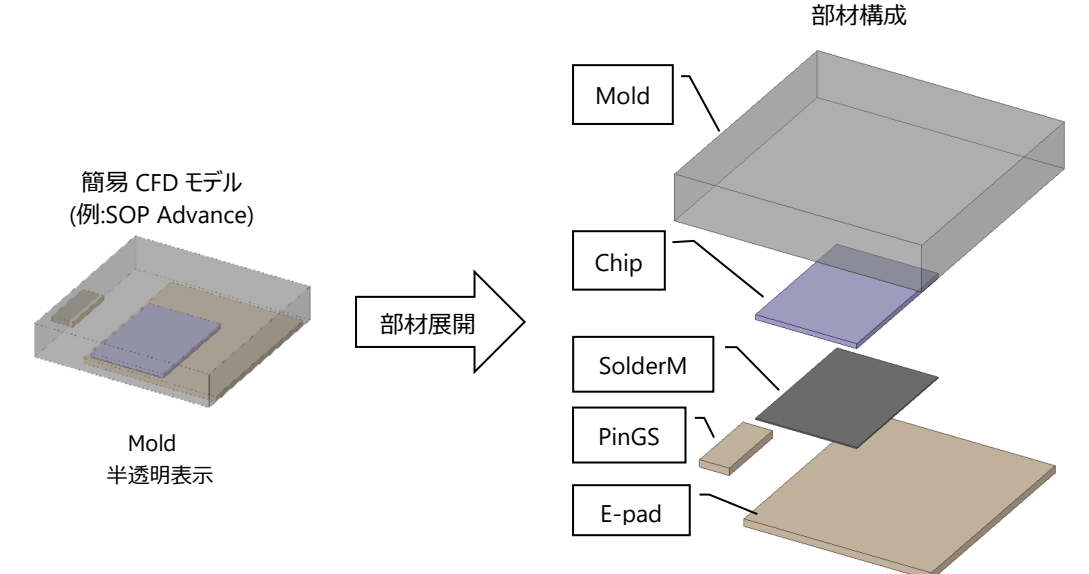

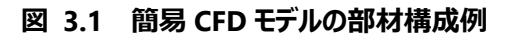

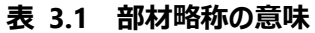

<span id="page-5-3"></span>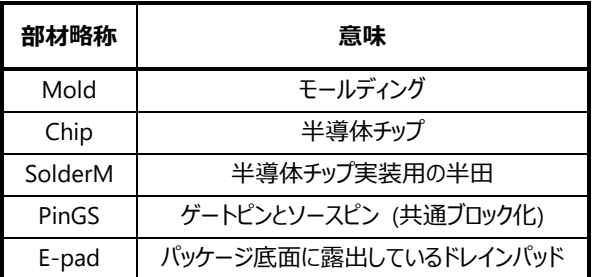

<span id="page-5-4"></span>これらの部材略称は図 3.2 に示す材料物性値テキストファイルの部品略称と同じとなっています。

図 3.2 は、各部材の材料物性値テキストファイルの内容例です。

熱シミュレーション時には熱流体解析ツール上で、ファイルに記載されている各部材の材料物性値を割り当てます。

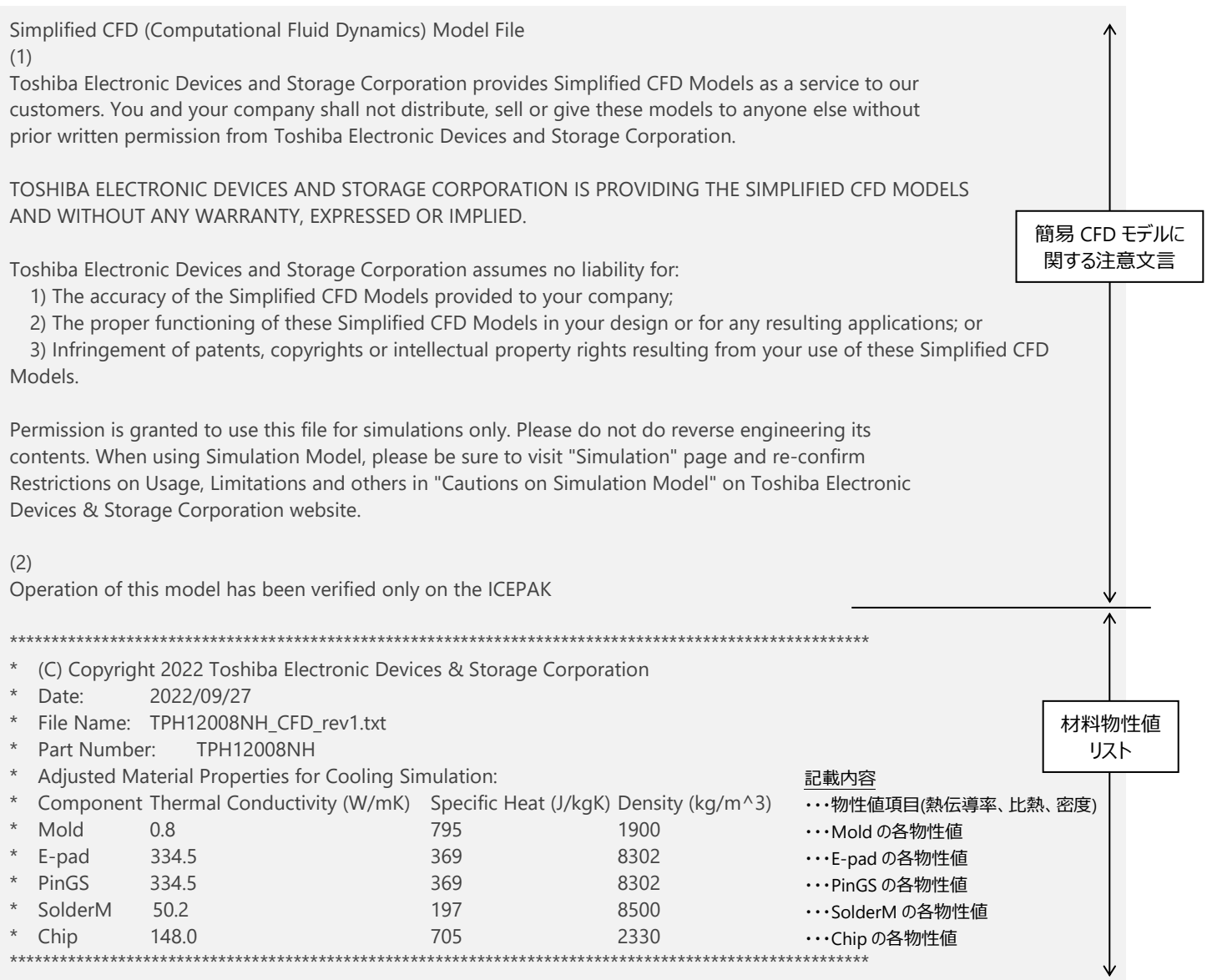

<span id="page-6-0"></span>図 3.2 材料物性値テキストファイル例

### <span id="page-7-0"></span>**4. 簡易 CFD モデルでのシミュレーション事例**

#### <span id="page-7-1"></span>**4.1. 熱シミュレーションについて**

熱設計で使われる熱解析方法は、熱経路を電気回路網に変換し単純化したモデルを使用する方法と、デバイス形状を元 に構成された三次元モデルを使用する CFD に大きく分けられます。SPICE シミュレーションでの一次元の挙動のみを考慮した 解析に対し、CFD では流体の三次元の挙動が計算されるため、実デバイスでは見ることのできない内部も含めて温度分布や 熱の流れを可視化し、確認することができます。4.2 で、簡易 CFD モデルを使った熱シミュレーションの事例を紹介します。

#### <span id="page-7-2"></span>**4.2. 熱シミュレーション事例**

本事例は、インバーター回路を想定した基板モデルのシミュレーションです。図 4.1 が熱シミュレーションで使用するモデルで、 ヒートシンクが付いた基板に MOSFET 6 個の簡易 CFD モデルが実装されています。このモデルを使った熱シミュレーションでの 結果表示を使い、温度分布や熱の流れを可視化できる機能例について説明します。

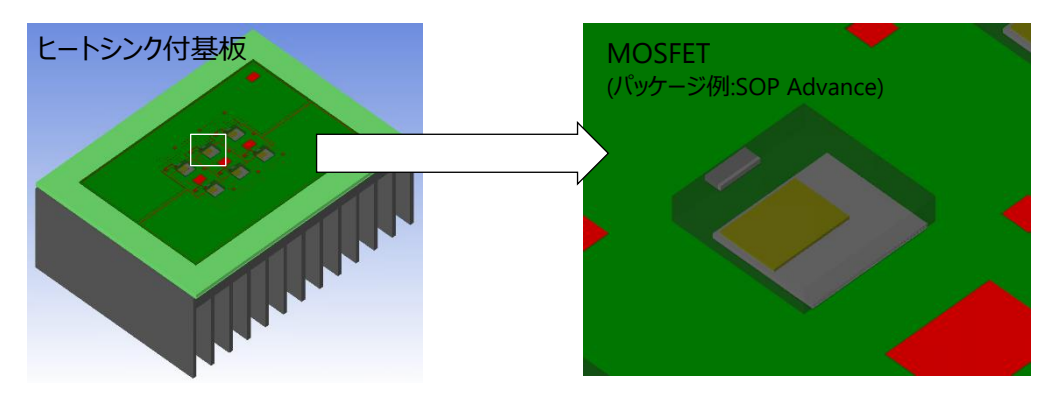

**図 4.1 シミュレーションモデル例**

<span id="page-7-3"></span>図 4.2 は、モデル表面の温度分布で、MOSFET の温度上昇に伴う基板やヒートシンクへの熱の広がりを確認できます。ま た、熱流体解析ツールの表示設定により、実セットでは見ることのできないチップなどのデバイス内部の温度を確認することがで きます。基板では、図 4.3 のように基板内部 (Cu 層や Via) の温度を確認することができます。

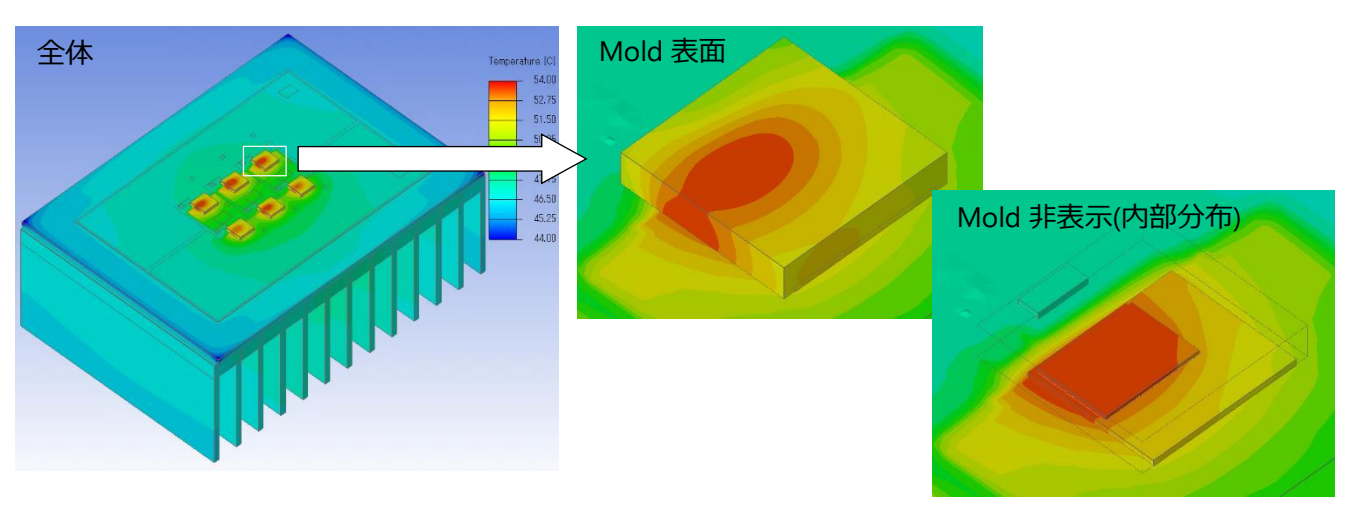

<span id="page-7-4"></span>**図 4.2 表面温度分布 (全体、Mold 表面と内部)**

拡大図 (ドレインパッド接続の Cu 層と Via のみ表示)

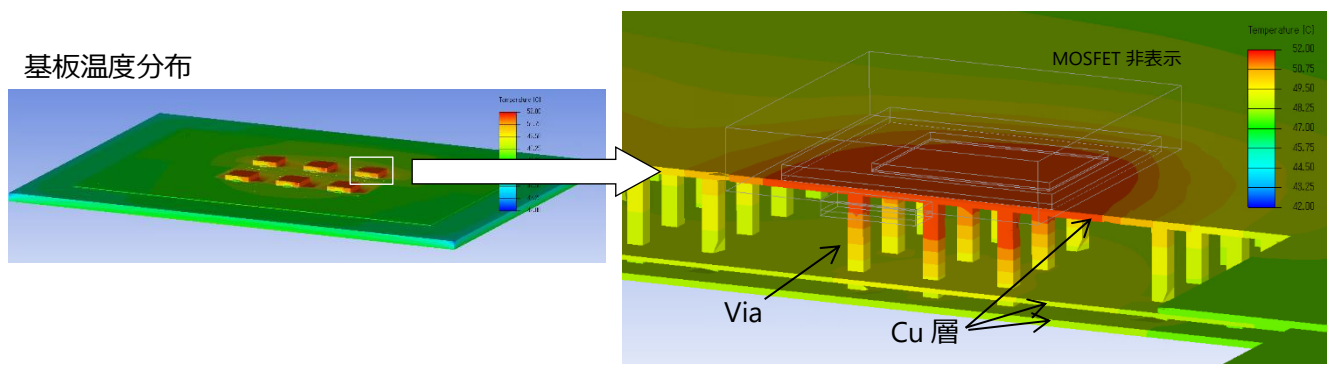

**図 4.3 基板内部の温度分布 (Cu 層、Via)**

<span id="page-8-0"></span>図 4.4 は、基板周辺も含めた断面の温度分布です。この結果では、ヒートシンクでの熱の広がりを確認することができ、放 熱効果を確認することができます。

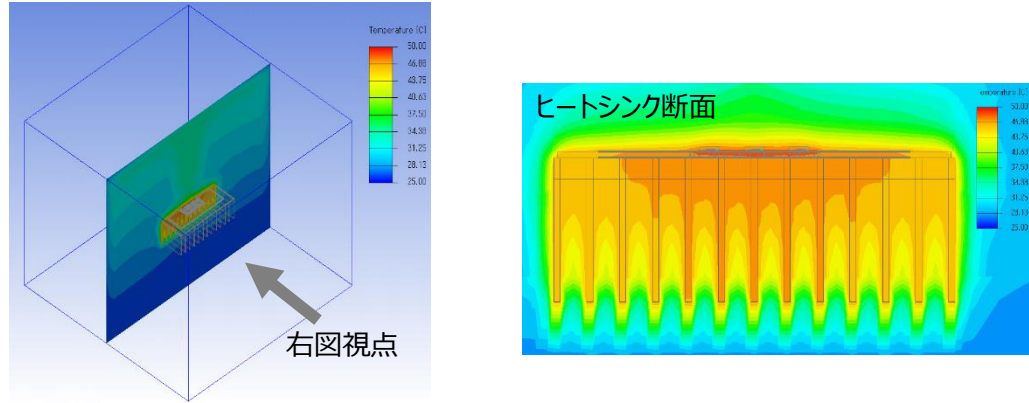

**図 4.4 断面温度分布**

<span id="page-8-1"></span>図 4.5 は、流速や解析時に設定したチャンバー内の熱の流れを表示した例です。セット周辺の流体 (空気) の速さや経路 を確認することができます。

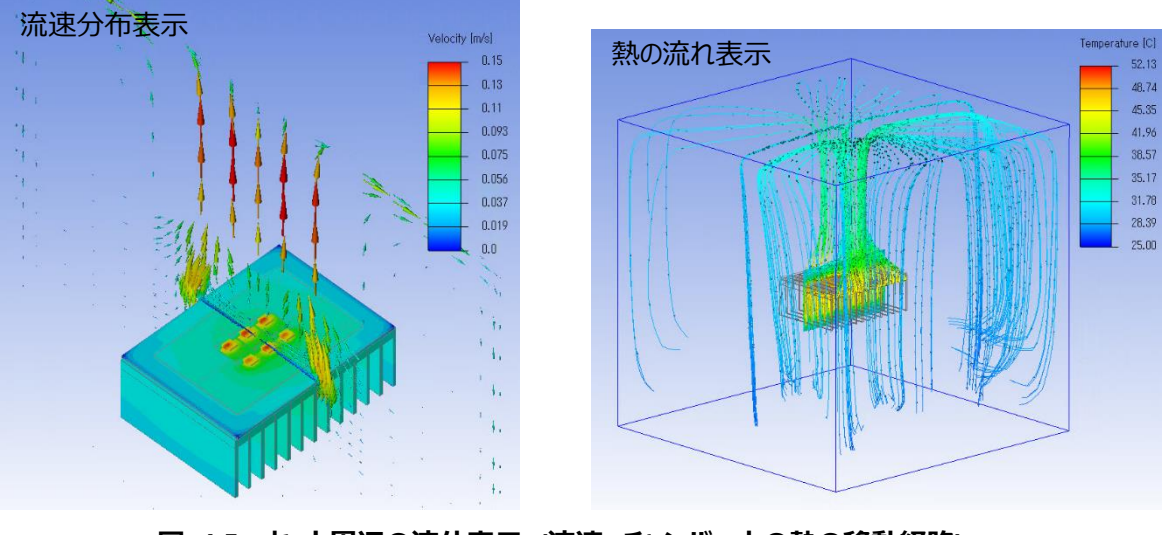

<span id="page-8-2"></span>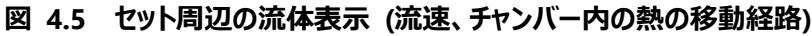

### <span id="page-9-0"></span>**5. まとめ**

本資料では、簡易 CFD モデルの使用方法や活用事例について説明しました。簡易 CFD モデルは、当社ホームページ内で 2022 年 10 月より一部製品から公開を開始しており、今後も順次追加していく予定です。パラメトリック検索ページ、または製 品個別ページからダウンロードすることができます。

当社ホームページ内では、その他熱設計に関する各種アプリケーションノートも掲載していますので、合わせて活用ください。

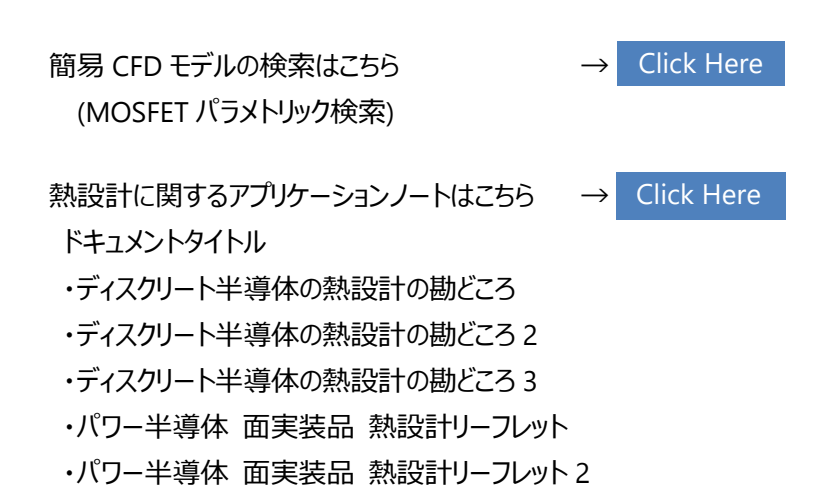

#### <span id="page-10-0"></span>**製品取り扱い上のお願い**

株式会社東芝およびその子会社ならびに関係会社を以下「当社」といいます。 本資料に掲載されているハードウエア、ソフトウエアおよびシステムを以下「本製品」といいます。

- 本製品に関する情報等、本資料の掲載内容は、技術の進歩などにより予告なしに変更されることがあります。
- 文書による当社の事前の承諾なしに本資料の転載複製を禁じます。また、文書による当社の事前の承諾を得て本資料を転載 複製する場合でも、記載内容に一切変更を加えたり、削除したりしないでください。
- 当社は品質、信頼性の向上に努めていますが、半導体・ストレージ製品は一般に誤作動または故障する場合があります。本製 品をご使用頂く場合は、本製品の誤作動や故障により生命・身体・財産が侵害されることのないように、お客様の責任において、 お客様のハードウエア・ソフトウエア・システムに必要な安全設計を行うことをお願いします。なお、設計および使用に際しては、本 製品に関する最新の情報(本資料、仕様書、データシート、アプリケーションノート、半導体信頼性ハンドブックなど)および本製 品が使用される機器の取扱説明書、操作説明書などをご確認の上、これに従ってください。また、上記資料などに記載の製品デ ータ、図、表などに示す技術的な内容、プログラム、アルゴリズムその他応用回路例などの情報を使用する場合は、お客様の製品 単独およびシステム全体で十分に評価し、お客様の責任において適用可否を判断してください。
- 本製品は、特別に高い品質・信頼性が要求され、またはその故障や誤作動が生命・身体に危害を及ぼす恐れ、膨大な財産損 害を引き起こす恐れ、もしくは社会に深刻な影響を及ぼす恐れのある機器(以下"特定用途"という)に使用されることは意図さ れていませんし、保証もされていません。特定用途には原子力関連機器、航空・宇宙機器、医療機器(ヘルスケア除く)、車 載・輸送機器、列車・船舶機器、交通信号機器、燃焼・爆発制御機器、各種安全関連機器、昇降機器、発電関連機器など が含まれますが、本資料に個別に記載する用途は除きます。特定用途に使用された場合には、当社は一切の責任を負いませ ん。なお、詳細は当社営業窓口まで、または当社 Web サイトのお問い合わせフォームからお問い合わせください。
- 本製品を分解、解析、リバースエンジニアリング、改造、改変、翻案、複製等しないでください。
- 本製品を、国内外の法令、規則及び命令により、製造、使用、販売を禁止されている製品に使用することはできません。
- 本資料に掲載してある技術情報は、製品の代表的動作・応用を説明するためのもので、その使用に際して当社及び第三者の 知的財産権その他の権利に対する保証または実施権の許諾を行うものではありません。
- 別途、書面による契約またはお客様と当社が合意した什様書がない限り、当社は、本製品および技術情報に関して、明示的に も黙示的にも一切の保証(機能動作の保証、商品性の保証、特定目的への合致の保証、情報の正確性の保証、第三者の 権利の非侵害保証を含むがこれに限らない。)をしておりません。
- 本製品、または本資料に掲載されている技術情報を、大量破壊兵器の開発等の目的、軍事利用の目的、あるいはその他軍事 用途の目的で使用しないでください。また、輸出に際しては、「外国為替及び外国貿易法」、「米国輸出管理規則」等、適用あ る輸出関連法令を遵守し、それらの定めるところにより必要な手続を行ってください。
- 本製品の RoHS 適合性など、詳細につきましては製品個別に必ず当社営業窓口までお問い合わせください。本製品のご使用に 際しては、特定の物質の含有・使用を規制する RoHS 指令等、適用ある環境関連法令を十分調査の上、かかる法令に適合す るようご使用ください。お客様がかかる法令を遵守しないことにより生じた損害に関して、当社は一切の責任を負いかねます。

### 東芝デバイス&ストレージ株式会社

<https://toshiba.semicon-storage.com/jp/>